Pagamento dei Pasti **Mensa scolastica** con PagoPa

# **Accedere a Internet a: portale.pastel.it**

**(non tramite l'App Pastel Mobile)**

Selezionare le voci di Menu:

- **1. ESTRATTO CONTO**
- **2. PagoPA**
- 3. Cliccare sul pulsante **PROCEDI**

Compare l'elenco delle posizioni debitorie:

importi già pagati, in attesa di pagamento, errori di procedura, etc. *(è possibile filtrare lo stato selezionando il valore dal menu a tendina)*

Cliccando sul pulsante «**PAGA**» è possibile continuare la procedura di pagamento per quelle posizione per le quali è già stato generato in precedenza l'Avviso di Pagamento

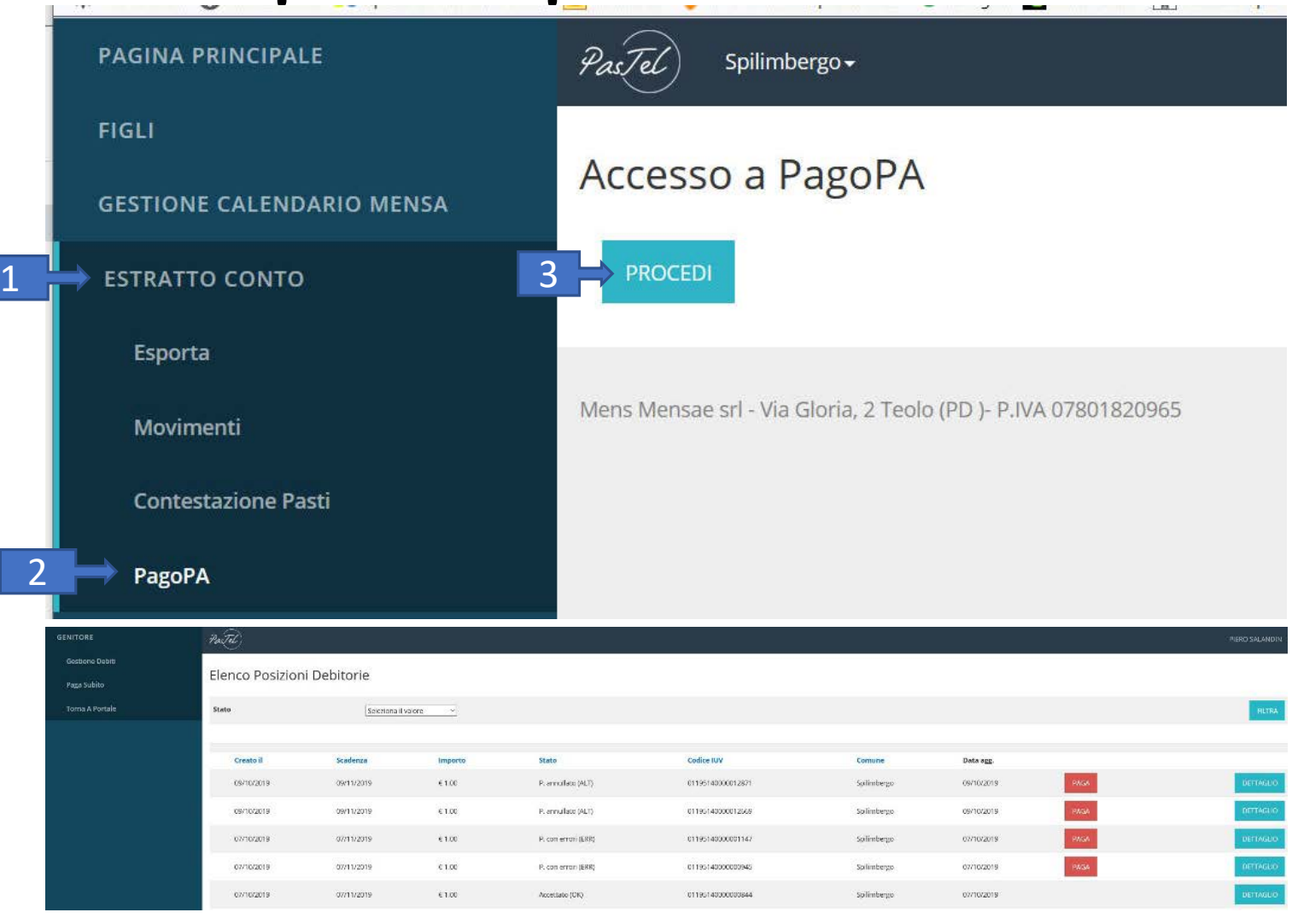

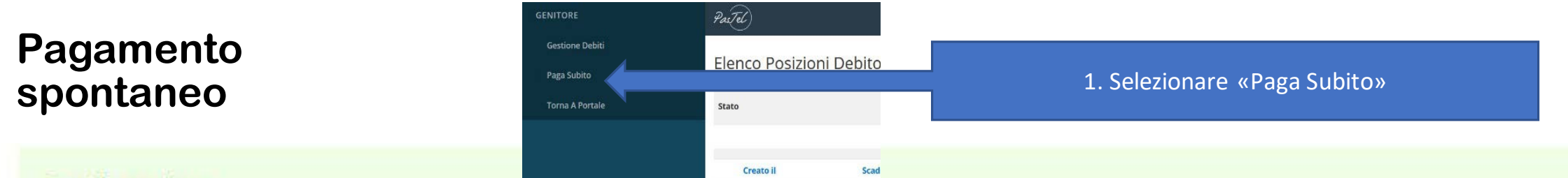

Gentile genitore,

se deve modificare il proprio codice fiscale lo può fare direttamente da qui, premendo poi il pulsante di aggiornamento sulla destra.

Da qui può inserire un pagamento spontaneo per i servizi offerti dal Comune e gestiti in Pastel, indicandone il tipo e l'importo. Si ricorda che è possible inserire un solo servizio per tipo.

Prema UNA SOLA VOLTA il pulsante di convalida ed attenda la conferma.

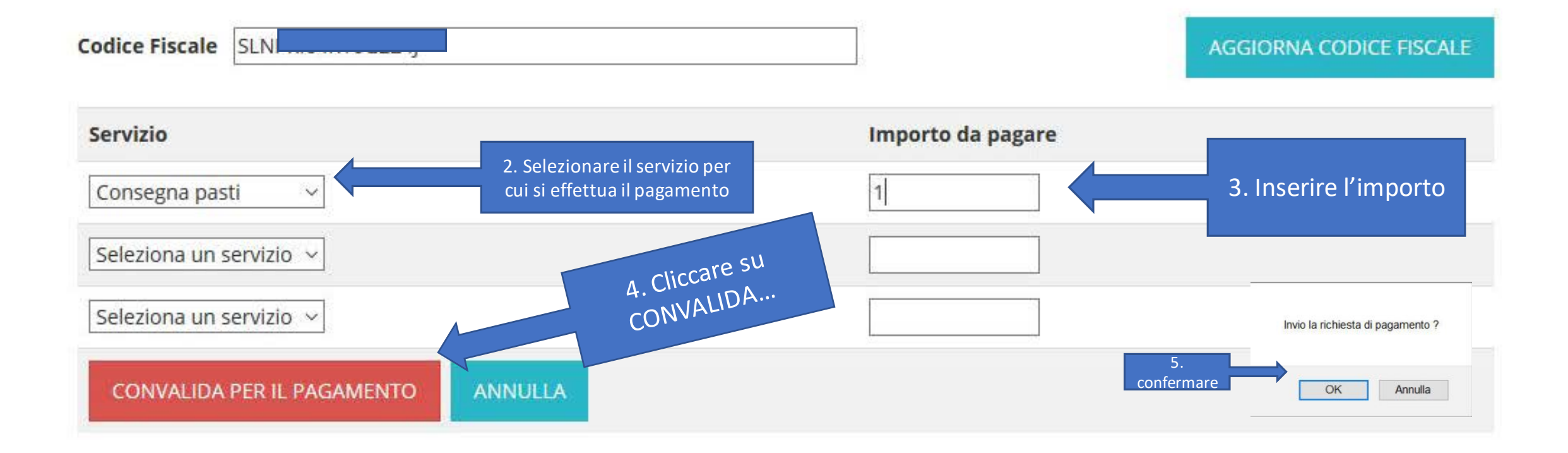

## **Pagamento spontaneo**

### Riepilogo Pagamento Immediato IUV

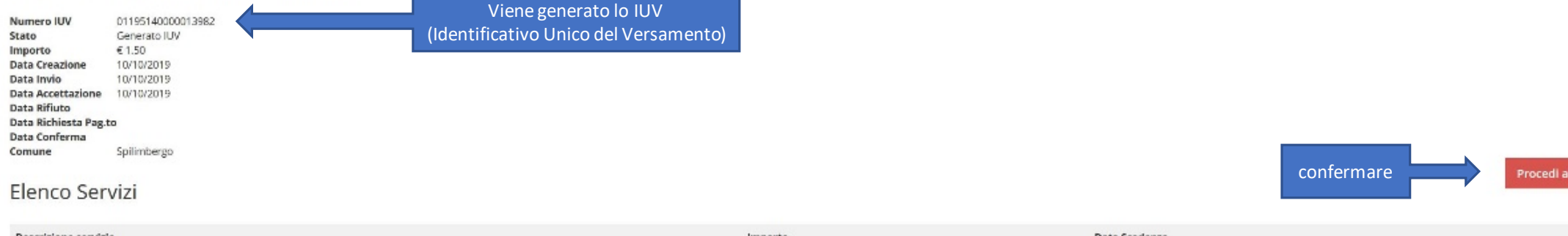

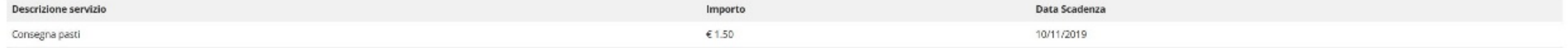

pagamento

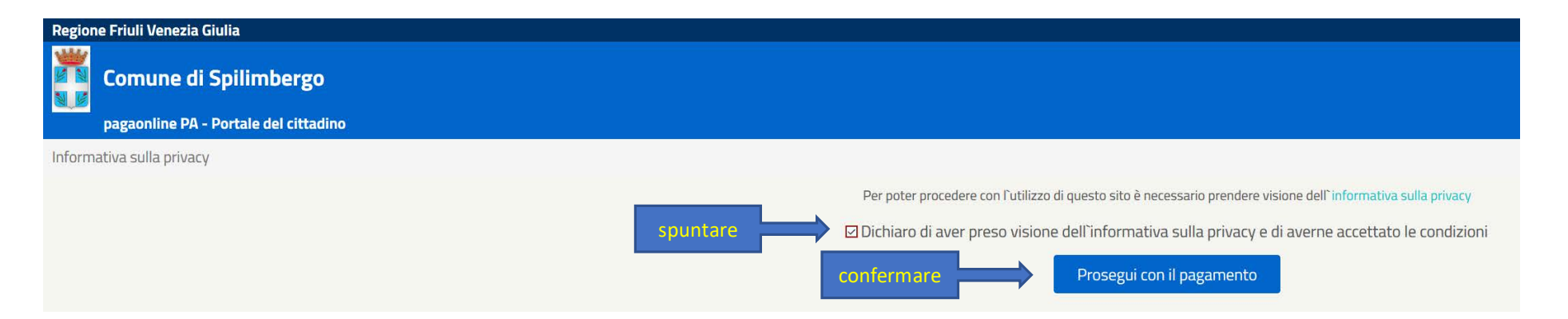

## **Pagamento spontaneo**

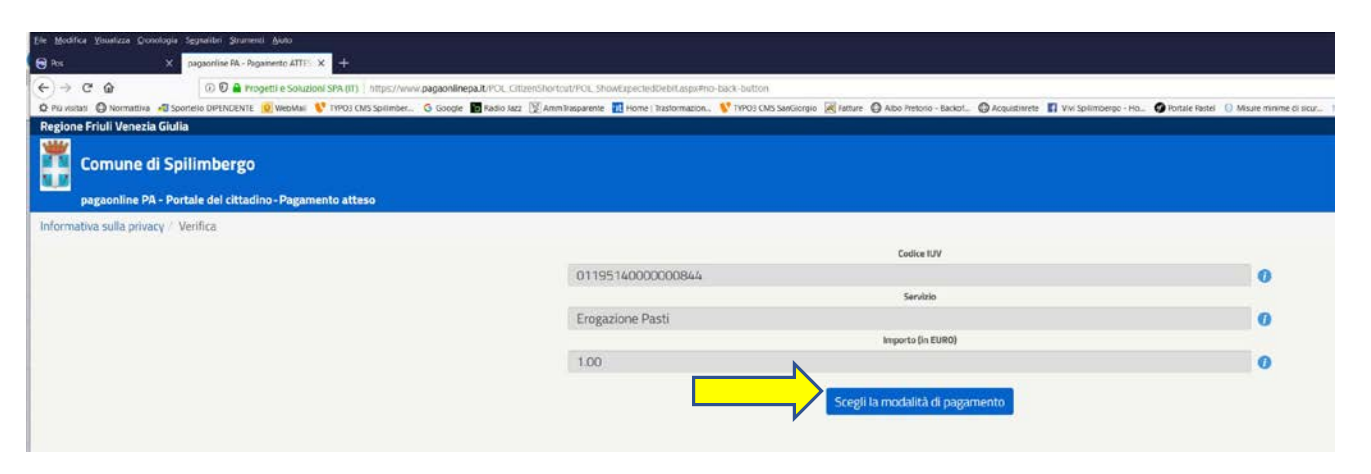

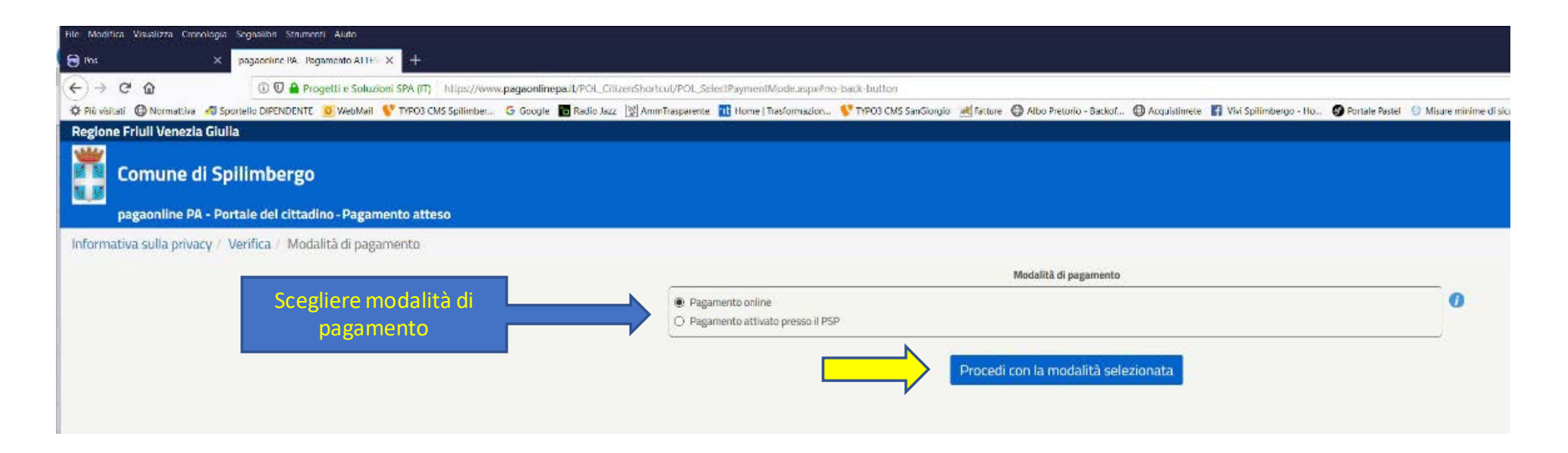

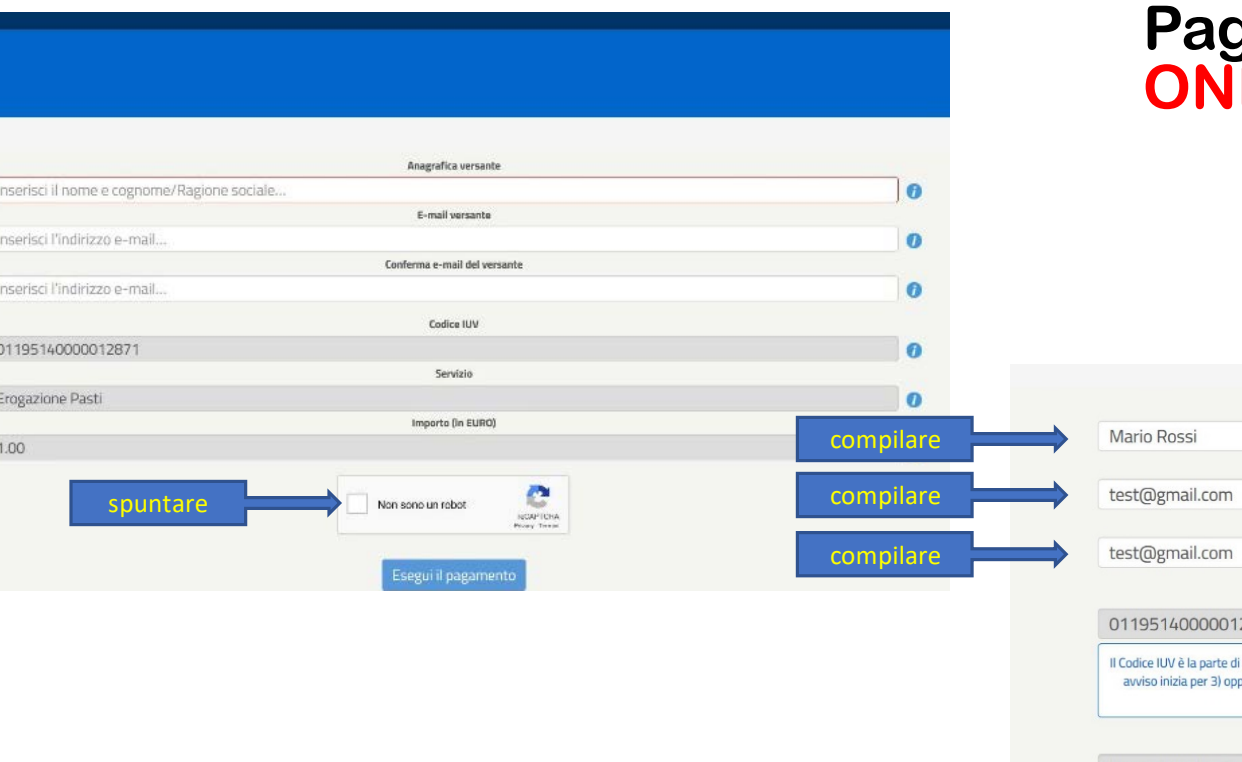

### **Pagamento spontaneo: ONLINE**

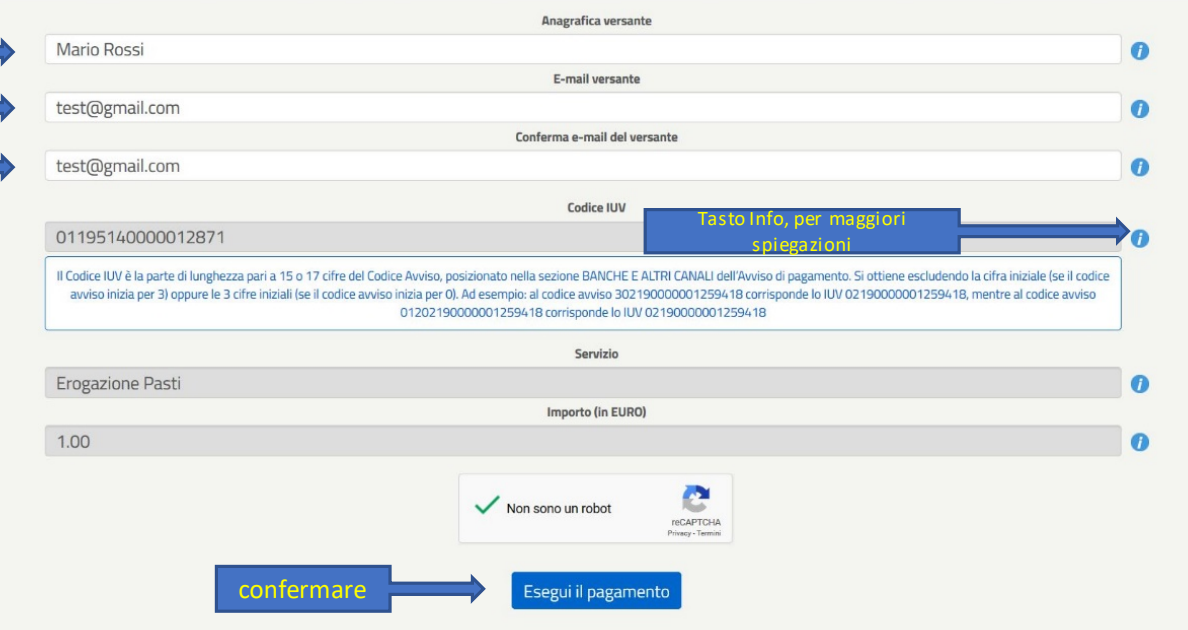

## **Pagamento spontaneo: ONLINE**

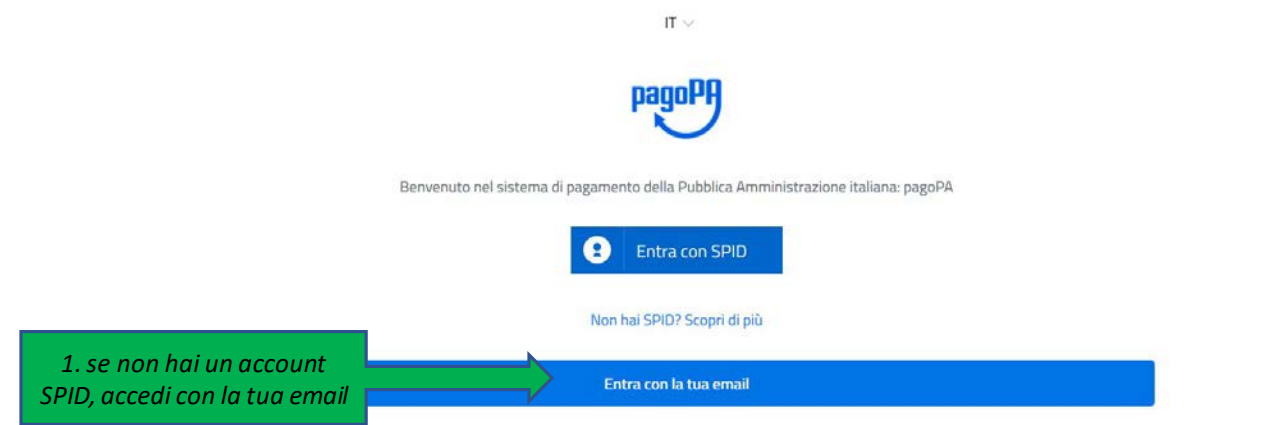

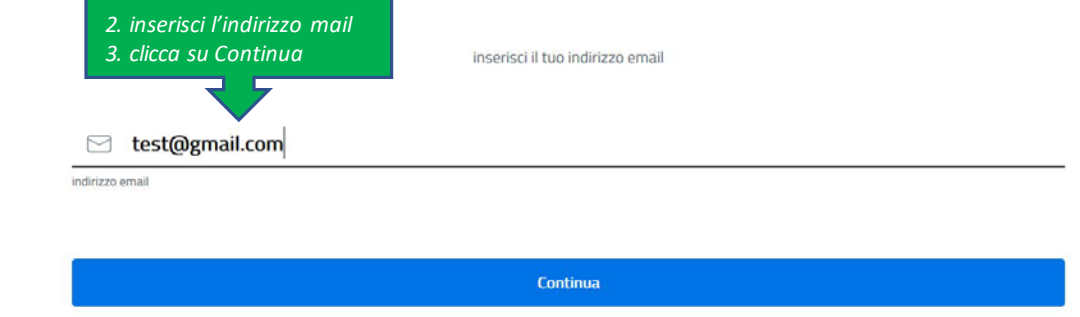

### **Pagamento spontaneo: ONLINE**

dicomme spi inhergo prote

图 Hend Technology, V Thilo Classical Mones Barcherin-Decit, Bioglickers 图 Willighthere-in. Giovannica () Drenne di Spilinbergo

//8 (5/01195140000000044/1.00/1X1/Engagers/And 1,000

pagoPA - Informativa sulla privacy

#### INFORMATIVA SUL TRATTAMENTO DEI DATI PERSONALI

al sensi degli artit. 13-14 del Rego amento (UEI 2016/679)

Questa informativa privacy descrive come verigino tradam dati personali di citoro che approdano al sito wisp2 pagopa govol/ (1 "Sto") per effettuare un pagamento tramite pagoPA. Il Sito di parmetto (i) di essere avvisato per emali in marito alle transazioni che ehottueral sul sistema sagoPA e, se dedizioni di registrarti a pagoRA. Ili di offettuare la registrazione a pagnPA (it) it memorieses als ne modani it pagaments, (it) it visi-dissine to storen delle his transmism, nonche (it) it museure is precented etc codes segreto date scetti al momento della registrazione (di seguito il "Servizio").

Questa invece NON descrive il trattamento dei dati personali relativi ai tuoi pagamenti effettuati tramite pagoRA, rispetto ar quali gli triti tredition (ossai la pubblica amministrazione a favore del quale effettui un pagamento) e/o i Prestaton di Servizi di Pagamento (ossia la banca o altro istituto che hai scelto per effettuare un determinato pagamento), restamo Blokari autonomi del trattamento. Dovrai quindi rivoleerti a quest'ultimi per informazioni sul trattamento del tuoi dati.

Contitolari del trattamento dei dati

AgiD - Agenzia per l'Italia Digitale

Indirtmo Mail set 21 - 00144 Roma

Indirizzo PEC: protopolo@bec.agid.gov.it

Presidenza del Consiglio dei Ministri per il tramite del Commissario Straordinario per l'attuazione dell'Agenda Digitale

Indition: Present to an and 200 - 00182 Runal

indrixed PEC feature photogeneous:

Contatti dei responsabili della protezione dei dati

Par Ag D, Via Liszt 21 CO144 Forna, a mail responsability pour or edutificar dignals.

Per Domission Sconstrato per l'attuazione dell'Agenta Digitale, Passa Colonni 320 - 00187 (Rosa, e-mail dpo@tecanolaltale.governo.t

Responsabile del trattamento dei dati **SIAS.P.A.** Indirizzo Ma.R. Gorin 36 - 20147 Milano Indiska PEC: directors\_net@pac.siste.c accetto la privacy policy Continua.

### Come vuoi pagare?

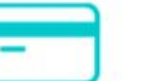

Carta di credito/debito

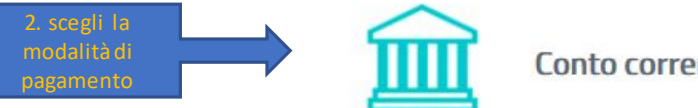

### Conto corrente

Altri metodi di pagamento

1. accetta la **Privacy Policy** 

Come vuoi pagare?

## **Pagamento spontaneo: ONLINE**

Carta di credito/debito

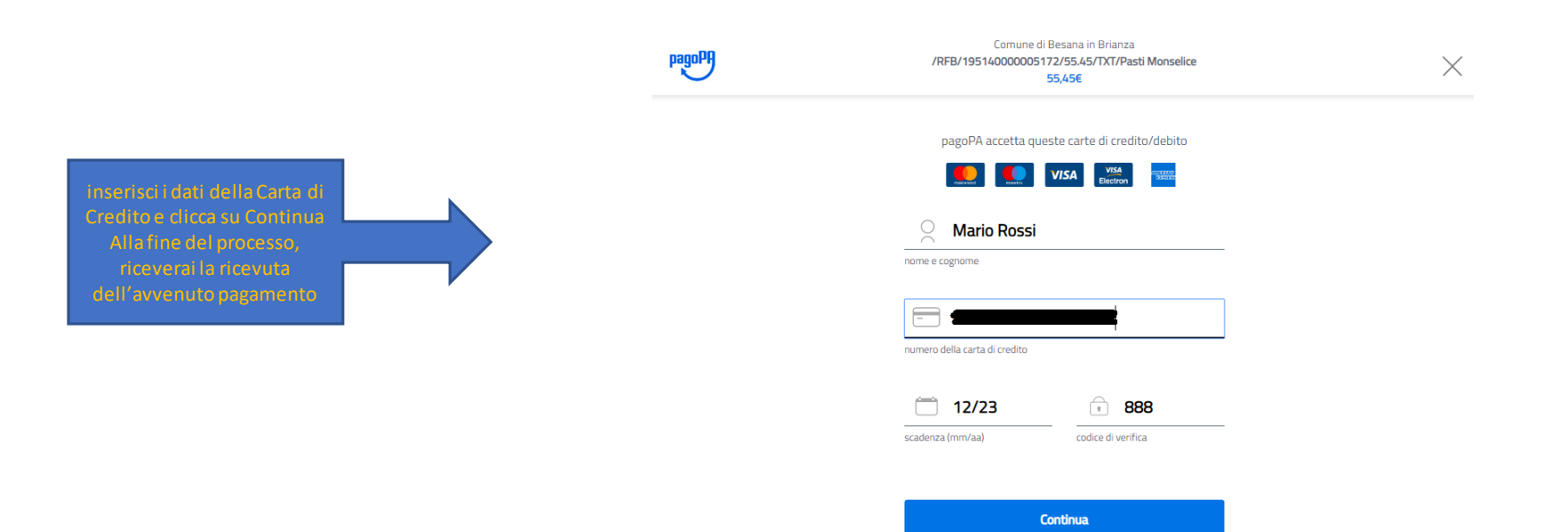

#### Come vuoi pagare? **Pagamento spontaneo: ONLINE** Conto corrente 1. seleziona la Banca dall'elenco della Banche aderenti (sono evidenziate le commissioni applicate) that substitutions PAGO Addebito su Conto Corrente Comune di Spilimbergia<br>/BEILIB11995160000017980/150/TXT/Emguriene Pasti -<br>Se sei ciente di una llanca Italiana dei Gruppo intesa Sanpaolo e hai sottoscritto è attivato i senditi via internet, puoi effettuare il pagamento<br>- accedendo alla tua ante risonata grazie al senidio "Pago in Conto". pagelig Company di Sadinghama /RFB/01195140000021868/1.55/TXT/Erogazione Pasti 1500 Tietrentams the allowarehous such anothers to ensuminations our illnoother internationalists in contratto 1,556 Page con il boo conto comente presso Paga con il tuo conto corrente **INTESA SANPAOLO** cerca la tua banca I tuoi pagamenti totali O Pago in Conto. Ordina per: Alfabetico - Tipo: Crescente Soggetto pagent Riepflogo SALANDIN PIERO INTESA **SANPAOLO**  $\mathbb{A}^* \mathbb{A}^* \mathbf{B}$ **PAGC**  $i$ CONTO $\checkmark$ Transazione Page PA fmall Pagamento diretto/Bonifico SCT Accedi a PAGOINCONTO Constitutionist di commissionelli ODA **PAGC** Pagamento 1: 1,50 K C.F. / P. MA  $777 - 2446$ Codice titolare Commissione max 0,90 € Beneficiario: Comuned SLNPRIS4R16G224 Il servizio el deportble, per tutti il clienti del Groppo Intesa Spliterbergo Sarpaolo titalari del contratto servizi sia loternet. Codice PIN **PAGAMENTO 1 INTESI** SNOWO Metodo di<br>pagemento: Addebito su Corno Cerchi il massimo della sicurezza nei tuoi Totale  $1,50 \in$ Correrte pagamenti online? Paga in Conto Riceveral hesito all'indirizzo Beneficiario **IMMORTATION**  $1,50K$ Se sei cliente del servizio internet Banking, Intesa Sanca<br>
il offre  $\mathbb{R}^2$ <br>
il sistema di pagamento comodo e<br>
sicuro che il permette di effettuare il tuoi pagamenti<br>
conine direttamente con addebito sul conto comment Scegli la tua banca intesa Sangaolo PAGO prova@gmail.com Comune di Splimbergo Totale 0,00  $\epsilon$ Commissione max 0,00 € .<br>Registrati a pagsPA per salvare lo storico dei pagamenti ed i tuol Importo reto preferiti. È grafis a bas Inserisci i tuoi codici di accesso e proces  $1,50<sup>o</sup>$ con l'acquisto Totale da pagare: 1,50 € INTESI E SWINGLO RegistrationagePA Hal attivato TO-Key Smart? Causale Pagamento Insertsci il numero che ti abbiamo inviato via SMS. MyBank Paga senza registrarti /RFB/01195140000013982/1.50/TXT/Eregazione Pasti PAGA ADESSO Commissione may 0.50 € INTESI SWINOLO 2. Riepilogo. Emilia Romagna: pagamenti con carte Pagamenti nubhilica amministrazion **VISA** 4. Inserisci i dati di accesso all'Home *Clicca su Paga senza registrarti* .<br>Il direzzo intesa Tempesto asteriore al hasdo del Pagane<br>Annoncescome e contribuento alla diffusione dei can Commissione max 0,50 € 3. Riepilogo. Banking. *Clicca su PAGA ADESSO Clicca su INVIA* INTESI SINDIOLO Alla fine del processo, riceverai la Miniterpass **Manufacturing Manufacturing Street** ricevuta dell'avvenuto pagamentoCommissione max 0,50 € **Banca Popolare** SCRIGNO Internet Banking Non trovi la tua banca?

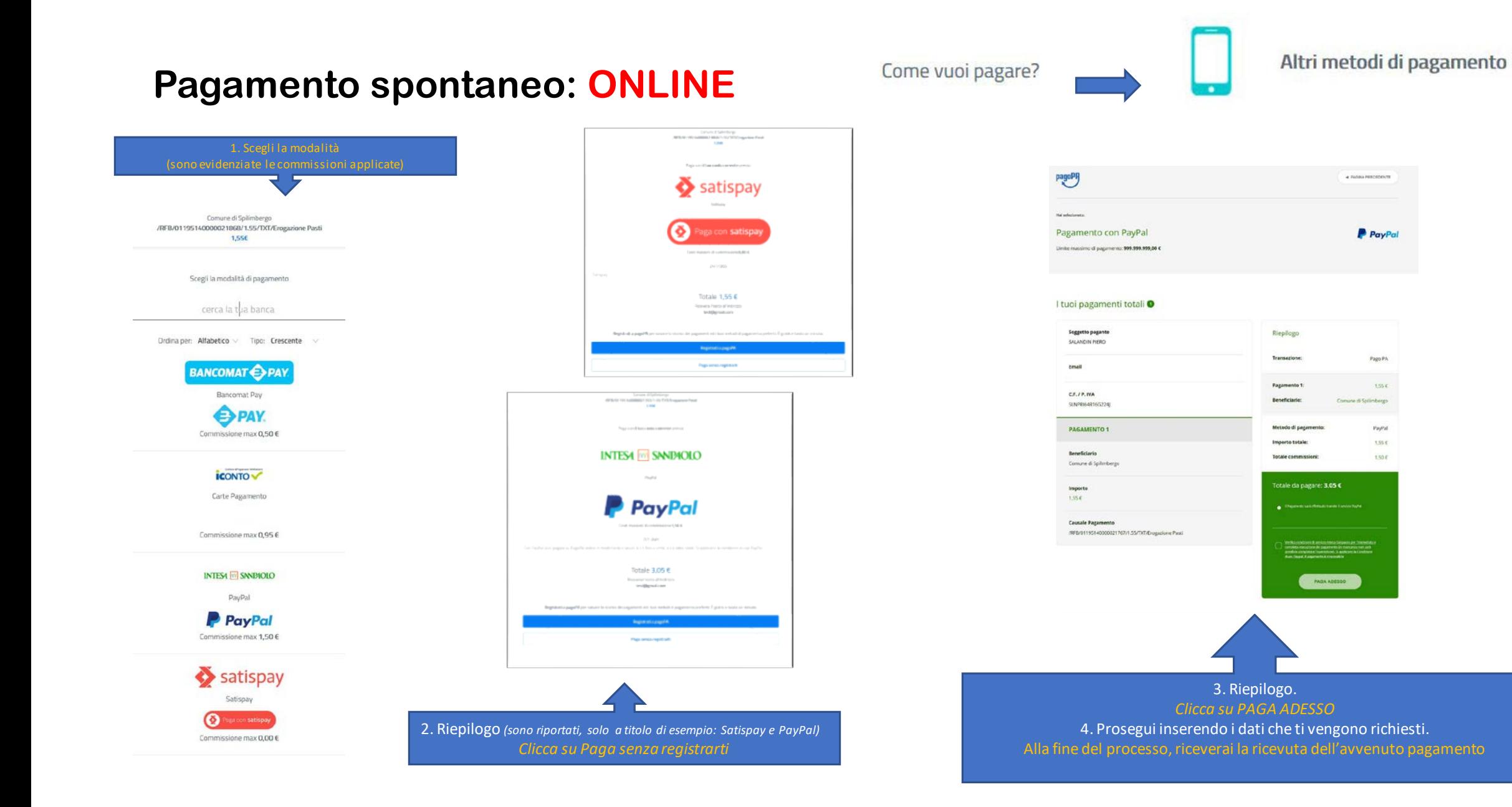

### **Pagamento spontaneo presso un PSP (Prestatore di Servizi a Pagamento)**

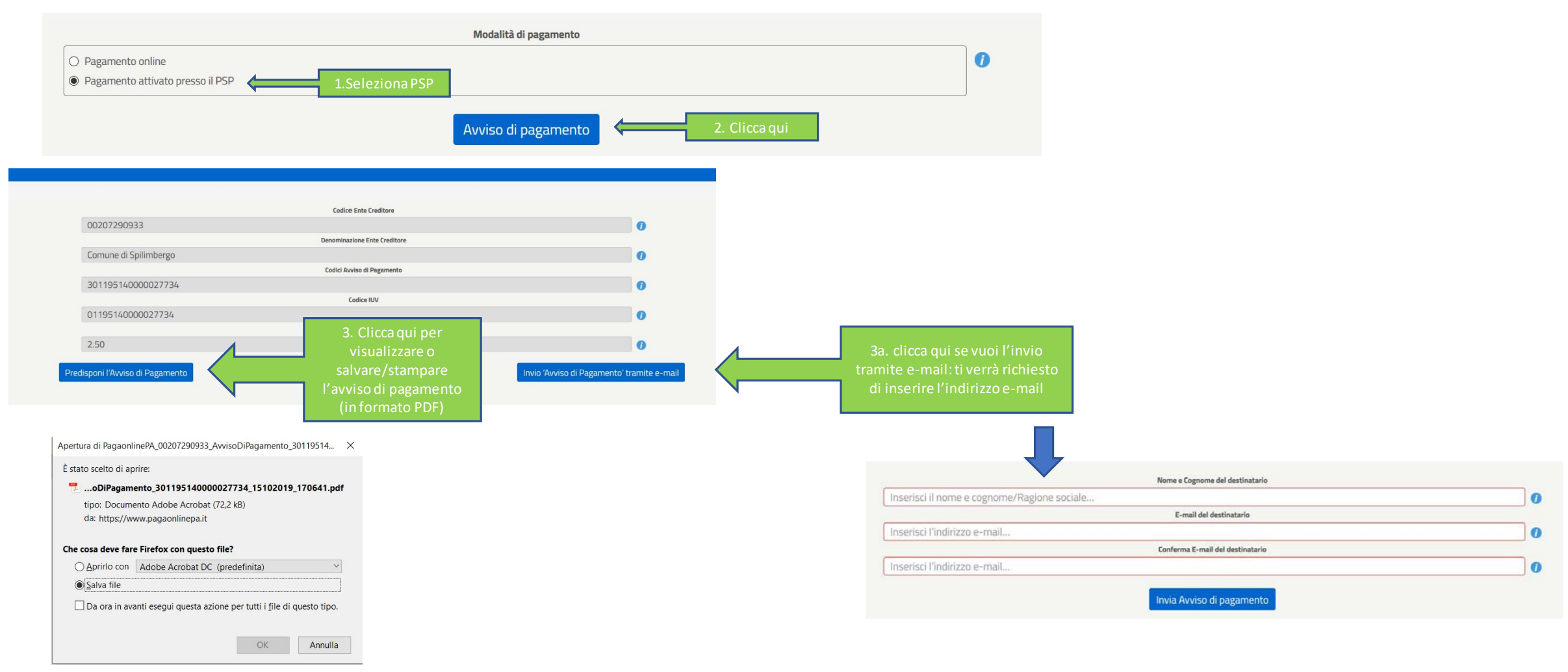

### **Pagamento spontaneo presso un PSP (Prestatore di Servizi a Pagamento) - L'AVVISO DI PAGAMENTO -**

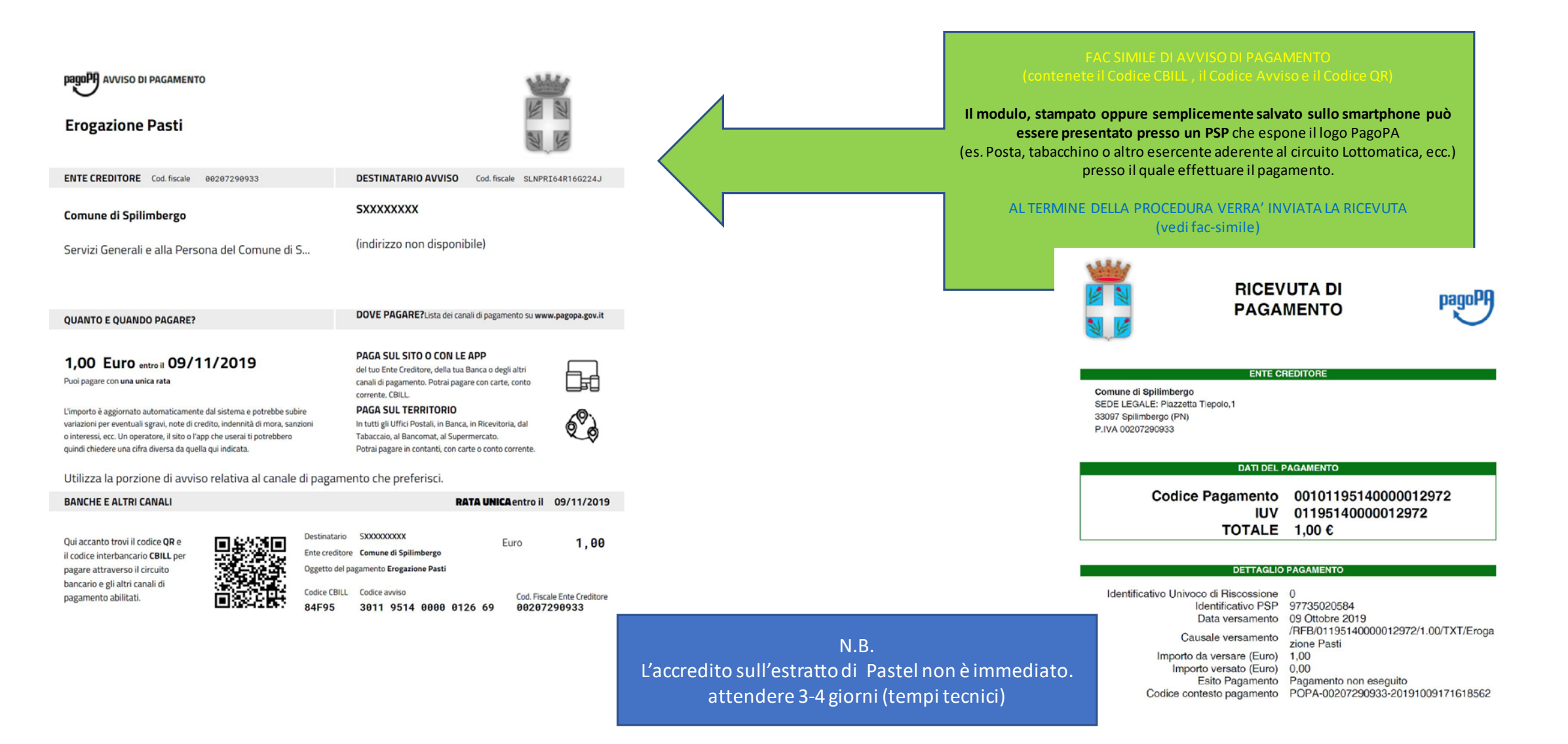